# INFOS zum "Acadamy Five" (A5 System)

## **A5 Login Daten = Moodle Login Daten**

Seit 2019 wird an der PTW ein ganz neues Studierenden-Management-System eingeführt, das das alte Management System ersetzen soll. Viele Studierende sind bereits in diesem neuen "Academy Five" (kurz A5) System, registriert, manche noch nicht. In diesem "A5 System" gibt es einen Bereich, der "Community" heißt. In dieser Community werden News der Fakultät gepostet, Sie haben Einsicht in Ihren Studienplan des jeweiligen Semesters und u.a. auch die Möglichkeit sich Studienbestätigungen auszudrucken. Dies ist allerdings noch nicht aktiv für alle, bitte lassen Sie sich durch kursierende Informationen nicht verunsichern (Studierende anderer Fakultäten haben das System bereits, es gibt hier immer wieder Gerüchte).

#### **Aktiv verwaltet werden seit dem WS 2019/20 drei Jahrgänge: B2, B4, M2 Studierende.**

**Das A5 System wird schrittweise nach Jahrgängen implementiert. Wenn Sie sich derzeit in B6 (SoSe 2020) befinden, werden Sie ab Ihrem ersten Magister Semester WS 2020 in A5 verwaltet, der Abschluss ihres Bakkalaureats Studiengangs erfolgt jedoch noch über das "alte" Management Service**:

Neben dem A5 steht Ihnen weiterhin unser übliches **MANAGEMENT-SERVICES** (für B6, M4, MR) zur Verfügung, sofern Sie ihr Erst-Semester nicht ab WS 2019 begonnen haben, dann werden Sie ausschließlich in A5 verwaltet.

#### <https://ptw.sfu.ac.at/de/studieren/online-portal-fuer-studierende/>

Dort können Sie sich einloggen wie gewohnt, und dort ihre Noten einsehen, Sammelzeugnisse ausdrucken bzw. sich zu Prüfungen anmelden. Diese Optionen werden später in das A5 System übernommen.

### SCREENSHOT ANLEITUNG:

Zu Beginn Ihres A5 Einstiegs erhalten alle Studierenden per Mail Infos mit Aktivierungsdaten, um Ihren persönlichen Community Zugang zu aktivieren.

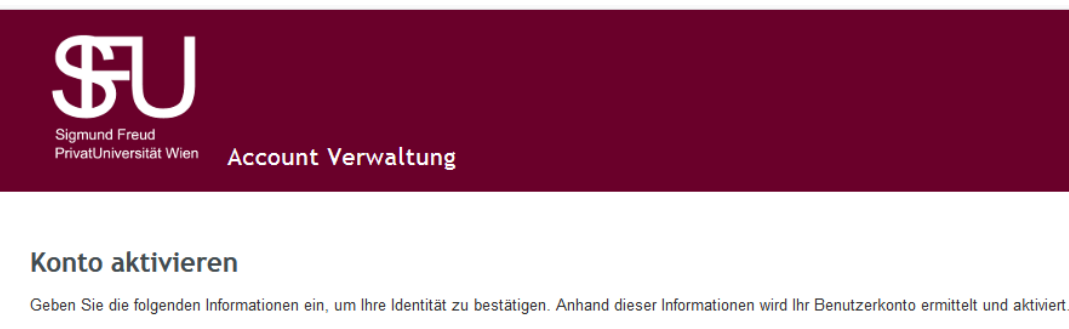

Schließen Sie den Vorgang vollständig ab, damit Ihr Konto ordnungsgemäß aktiviert werden kann.

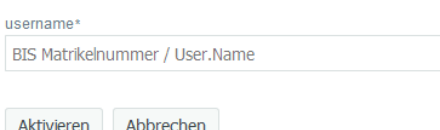

Jede\*r Studierende\*r kann selbstständig sein\*ihr Passwort (**gleichzeitig** für die Community und Moodle) über die jeweilige Login-Seite auf der Plattform zurücksetzen

Beispiel für die A5 Community:

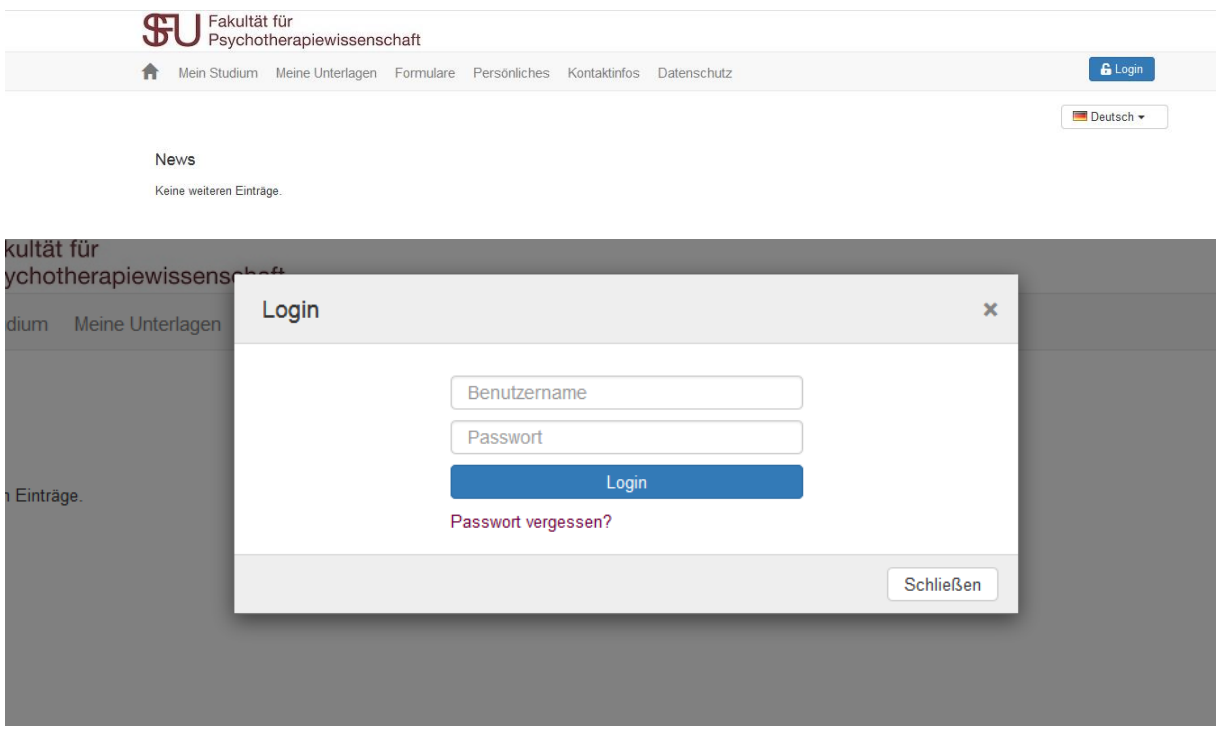

**Oder direkt über folgenden Link auf dem LDAP-Server:**  <https://identify.sfu.ac.at/service/public/forgottenpassword>

Die Navigation in der A5 Community ist selbsterklärend: Die Funktionen Prüfungsanmeldung und Sammelzeugnis sind in Bearbeitung und werden voraussichtlich ab dem WS 2020/21 aktiviert.